# How to make \$100 Mikrotik work as an enterprise network solution.

### Speaker

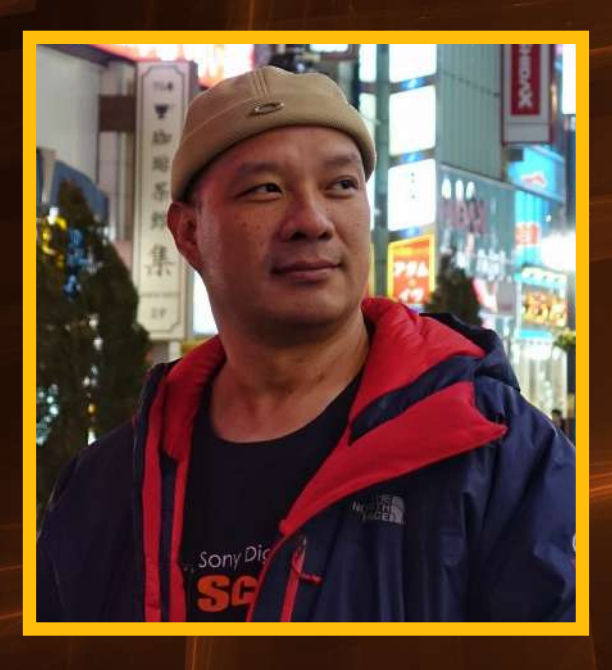

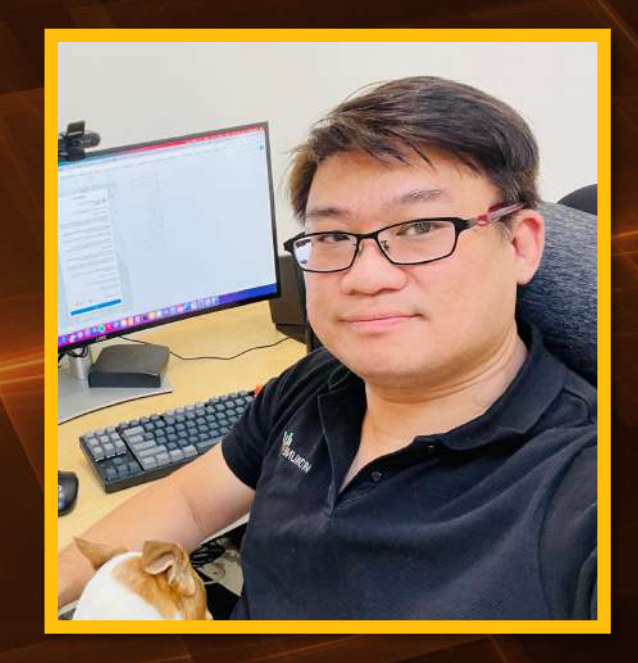

#### **Pongpipat Thunyawiraphap Mikrotik Certified Trainer https://mikrotiktutorial.com/**

**Supadej Suthiphongkanasai Mikrotik Certified Trainer https://packethunter.net/**

### Disclaimer

• This demonstration is about how to use open source and Docker to show how the capabilities of Mikrotik can improve network services. It doesn't necessarily mean that Mikrotik is better than any other network device..

### Network Diagram

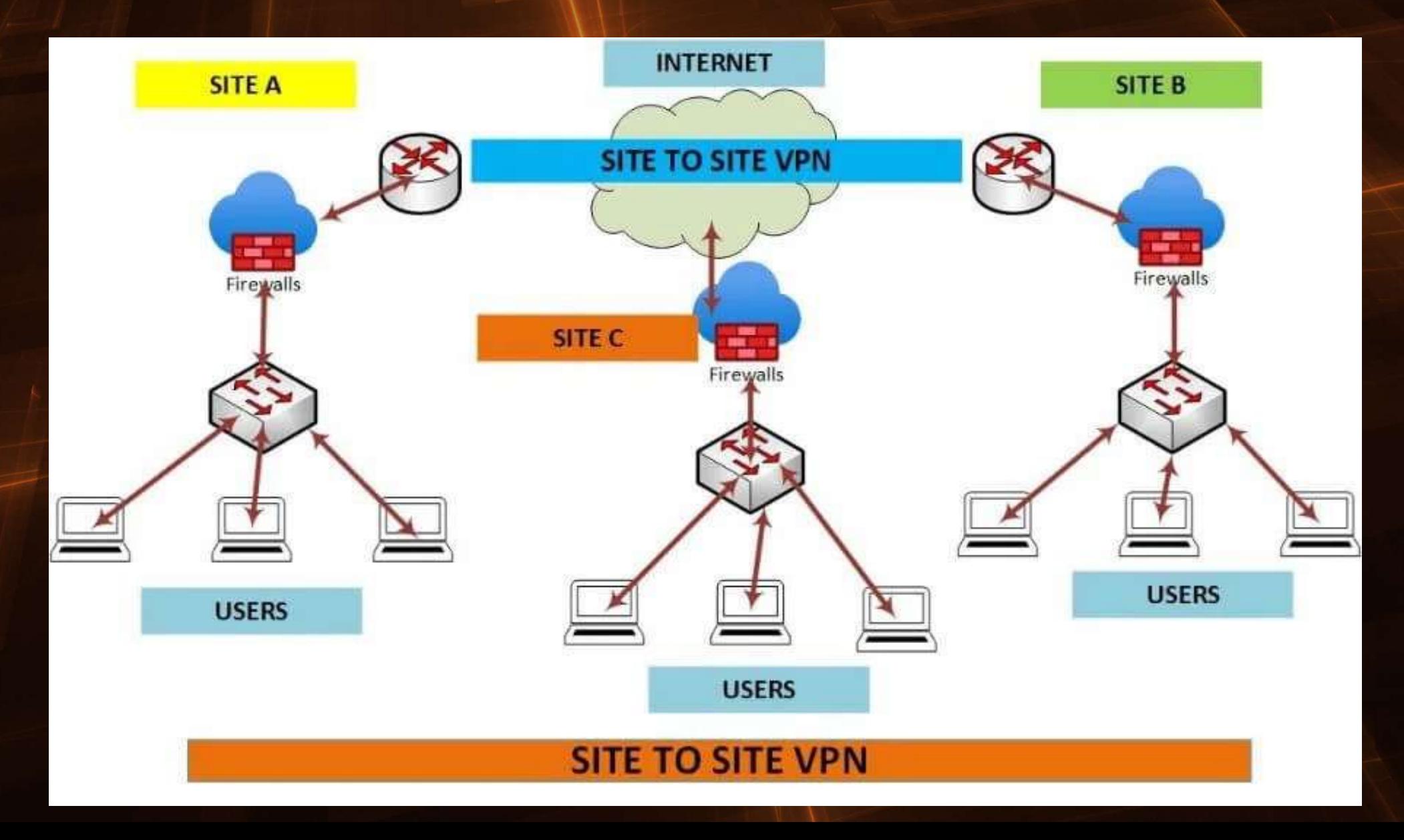

### hAP ax3

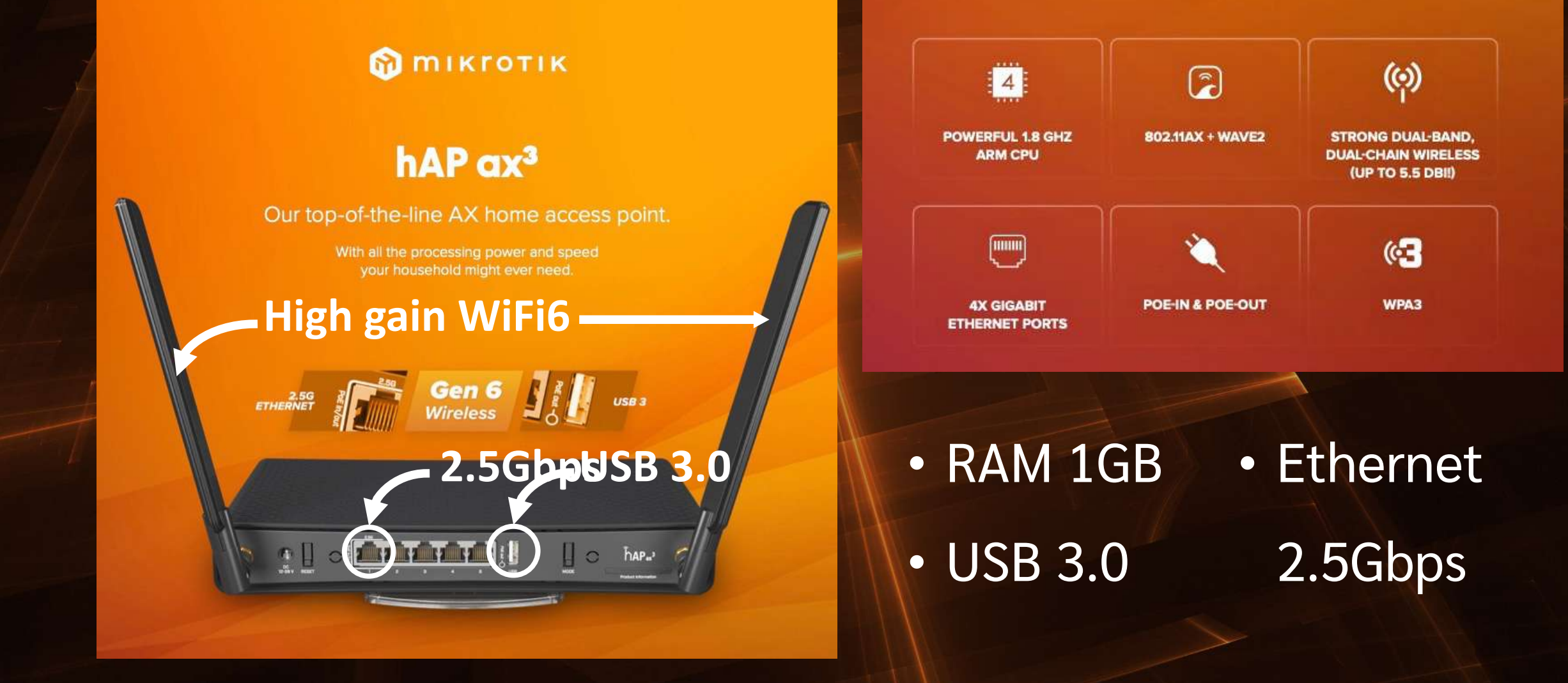

## RouterOS 7.9

- Container
- WireGuard
- ZeroTier
- ROSE-Storage
- Let's Encrypt
	- /certificate enable-ssl-certificate dns-name=<<FQDN>>
- User-Manager with EAP Authentication and 802.1x

### **WireGuard**

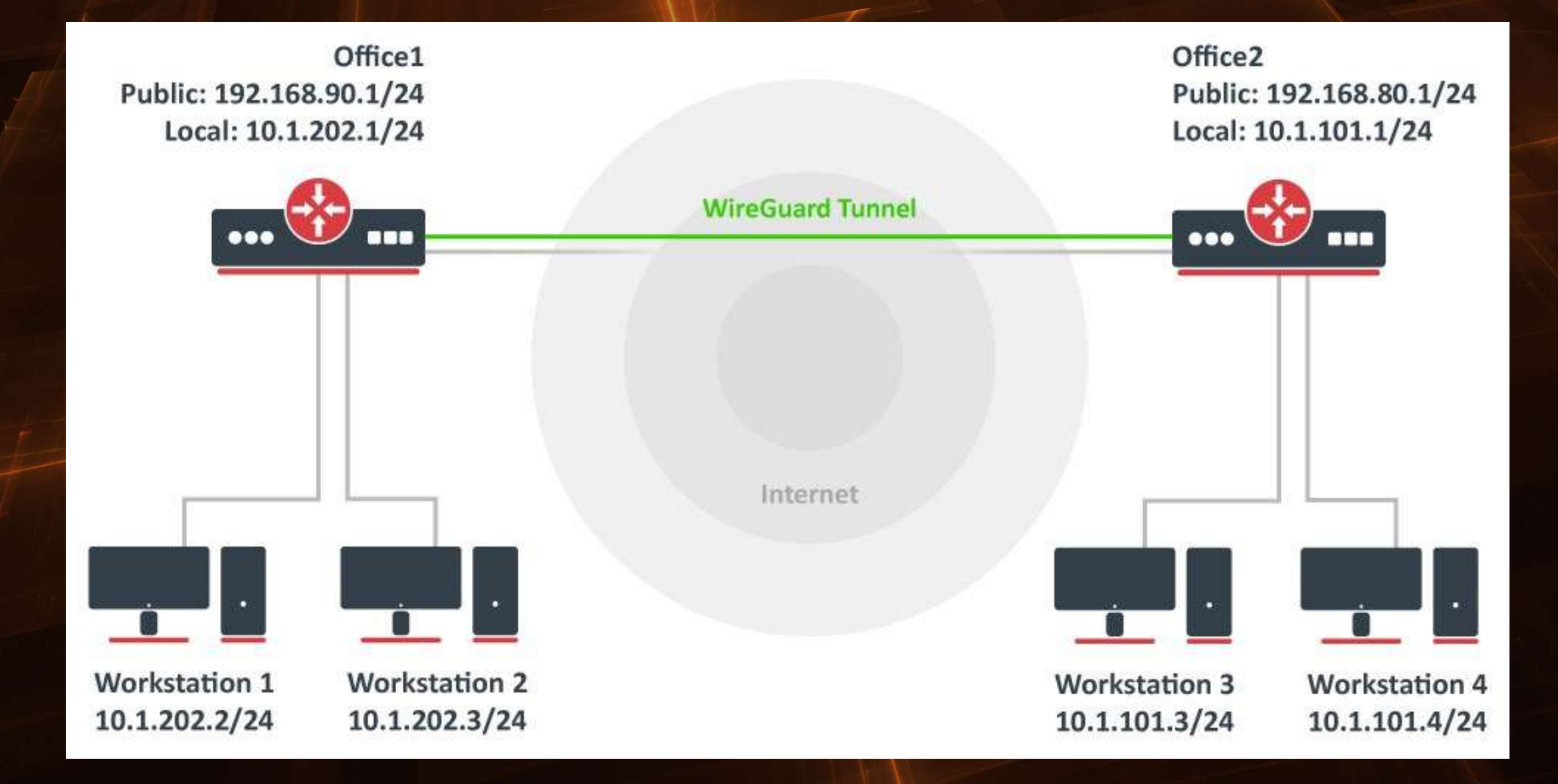

## ความเร็ว VPN WireGuard บน hAP ax3

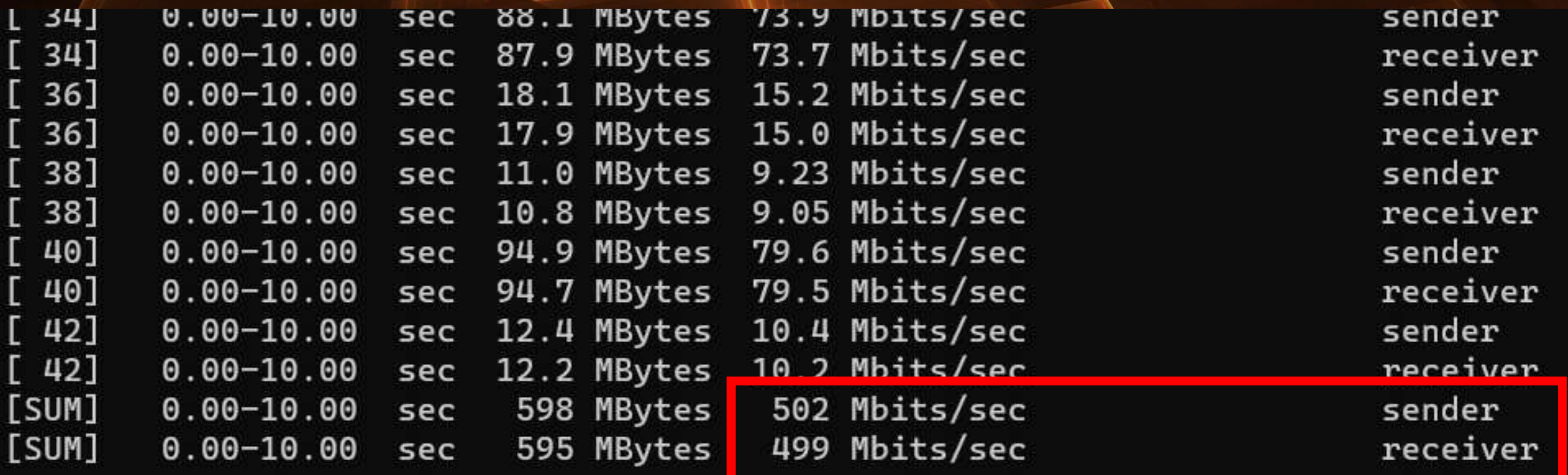

iperf Done.

C:\Users\nicha\Downloads\iperf-3.1.3-win64\iperf-3.1.3-win64>

# WireGuard ในฝั่ง Remote Access

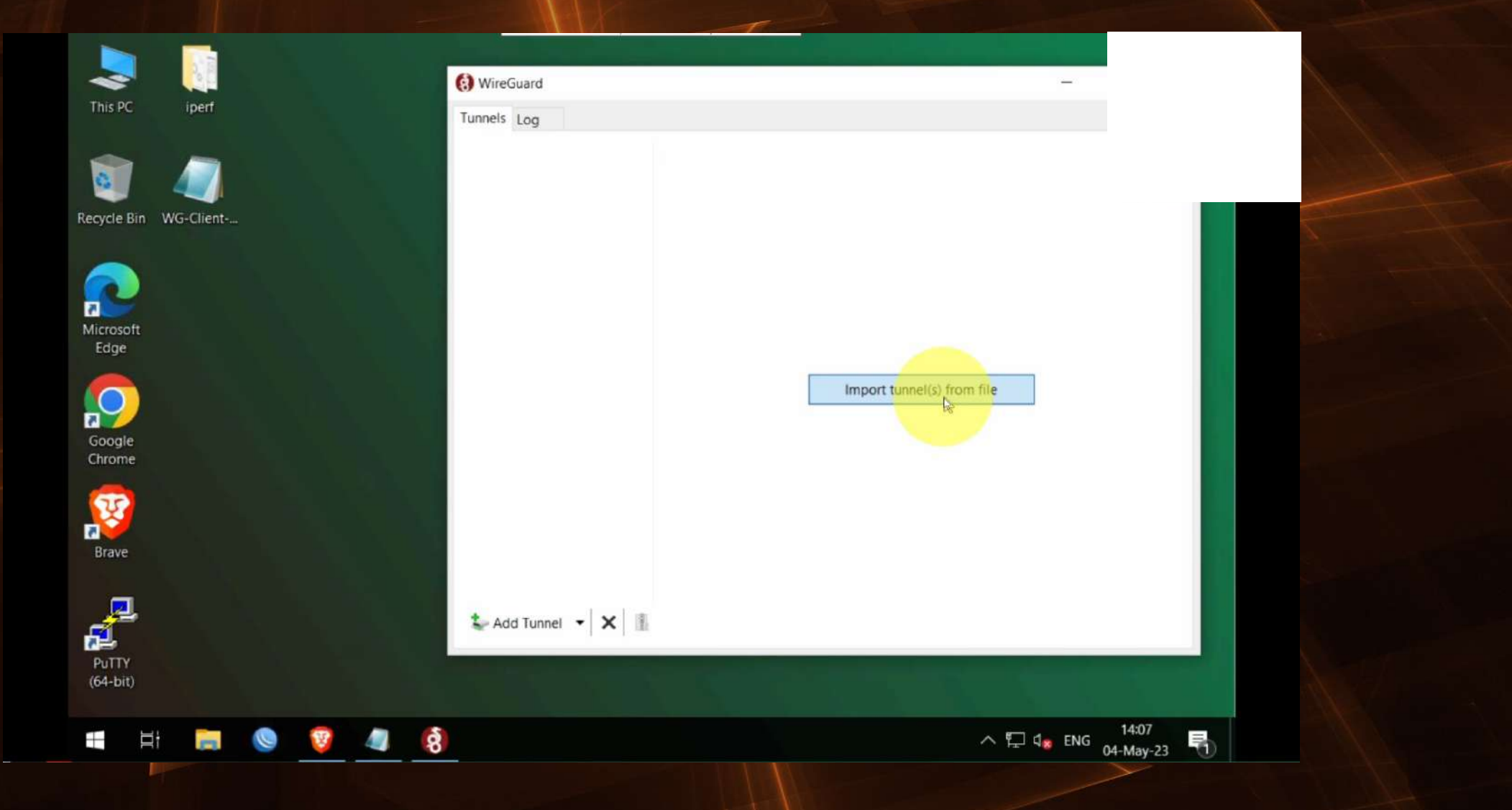

### WireGuard Pros and Cons

- Agility. WireGuard connects and reconnects fast, even when you're roaming across networks. It stays connected in situations where other VPN protocols would falter. Other VPN protocols sometimes feel brittle or clunky by comparison.
- Security. Compared to other VPN software, WireGuard chooses smart, modern cryptographic primitives with secure defaults. Plus, it's very small and simple in relation to older protocols, meaning that security researchers can audit it much more easily.
- Speed. WireGuard uses fast cryptography code. Plus, its low-level component lives within the Linux kernel (on servers and Linux desktops), making it faster than user space VPNs.
- Ease of deployment. Both the client and server parts of WireGuard are really easy to install. You can download ready-to-go client apps for desktops and mobile devices from the platform app store. On the server side, setting up WireGuard is not much harder than configuring SSH, a task that nearly every IT professional is familiar with.

#### **ZeroTier**

Features Pricing Download Company Support

Login Sign Up

#### **Securely connect any** device, anywhere.

ZeroTier lets you build modern, secure multi-point virtualized networks of almost any type. From robust peer-to-peer networking to multi-cloud mesh infrastructure, we enable global connectivity with the simplicity of a local network.

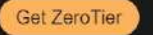

*O ZEROTIER* 

Learn more >

Latest version: 1.10.6 | ZeroTier is available on MikroTik. Read more.

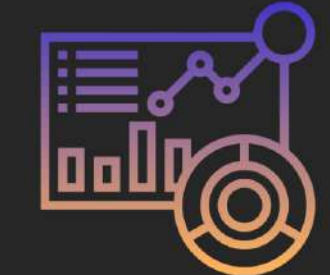

#### Build your network and grow your **business**

ZeroTier automatically handles the complexities of networking across physical network boundaries, freeing you to spend your time on things that matter most.

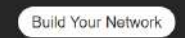

#### **Next generation network** virtualization

With ZeroTier you can treat the entire planet like one data center. Our network virtualization technology delivers the power of enterprise software-defined networking to every device. service, and application whether it's located on premise, at the edge, or in the cloud.

We solve hard networking problems for the world's most admired companies and organizations -- while millions use ZT for simple connectivity, from playing games online to connecting to their home networks from their mobile device.

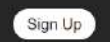

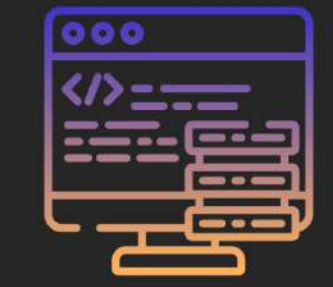

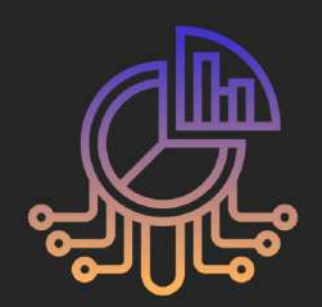

#### **Built by and for Developers**

The ZeroTier SDK enables developers to seamlessly embed high-performance networking into modern applications that are both easier to create and pleasurable to use.

You now can build and deliver connected products and services faster with ZeroTier while avoiding the management cost, liability, and security impact of a large, highly-involved networking cloud presence.

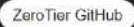

### **ZeroTier**

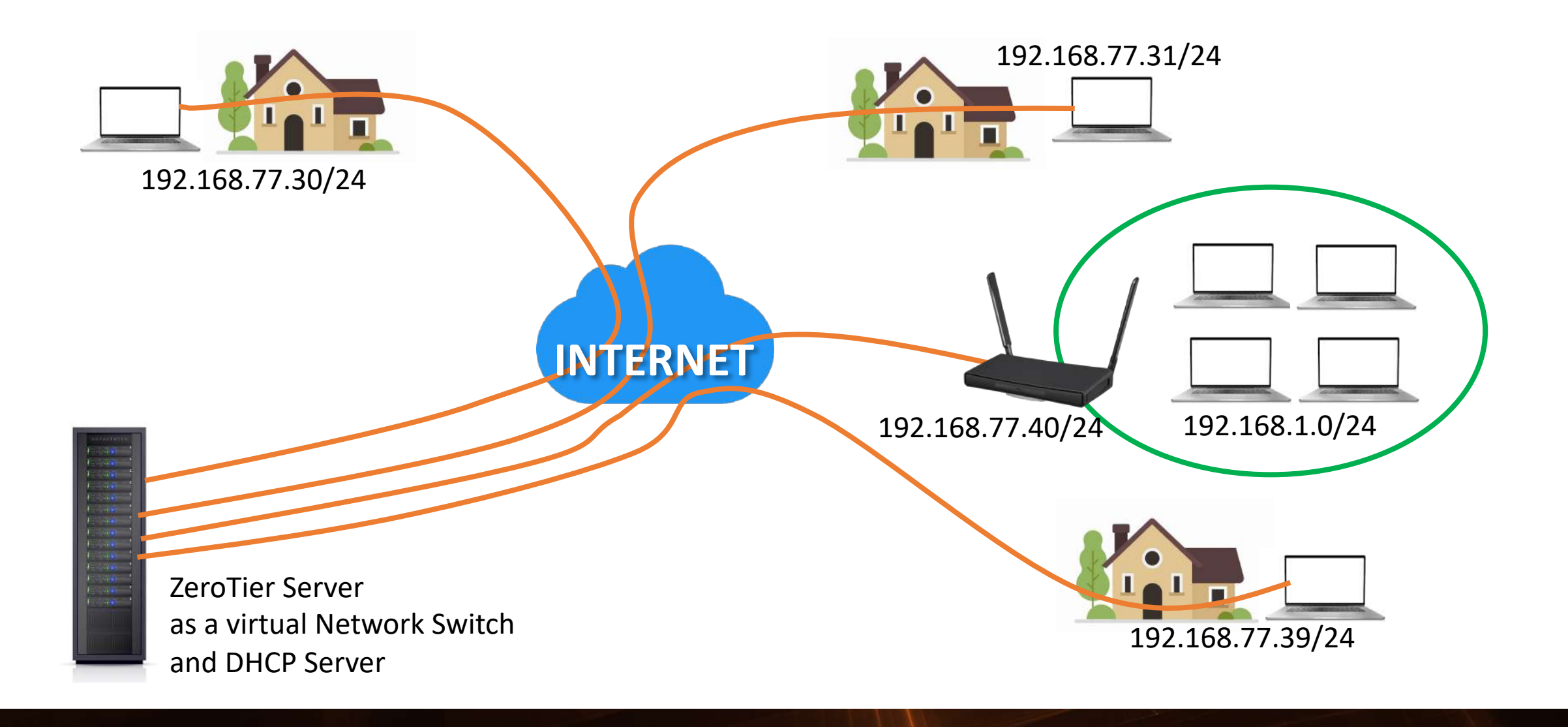

### **ZeroTier**

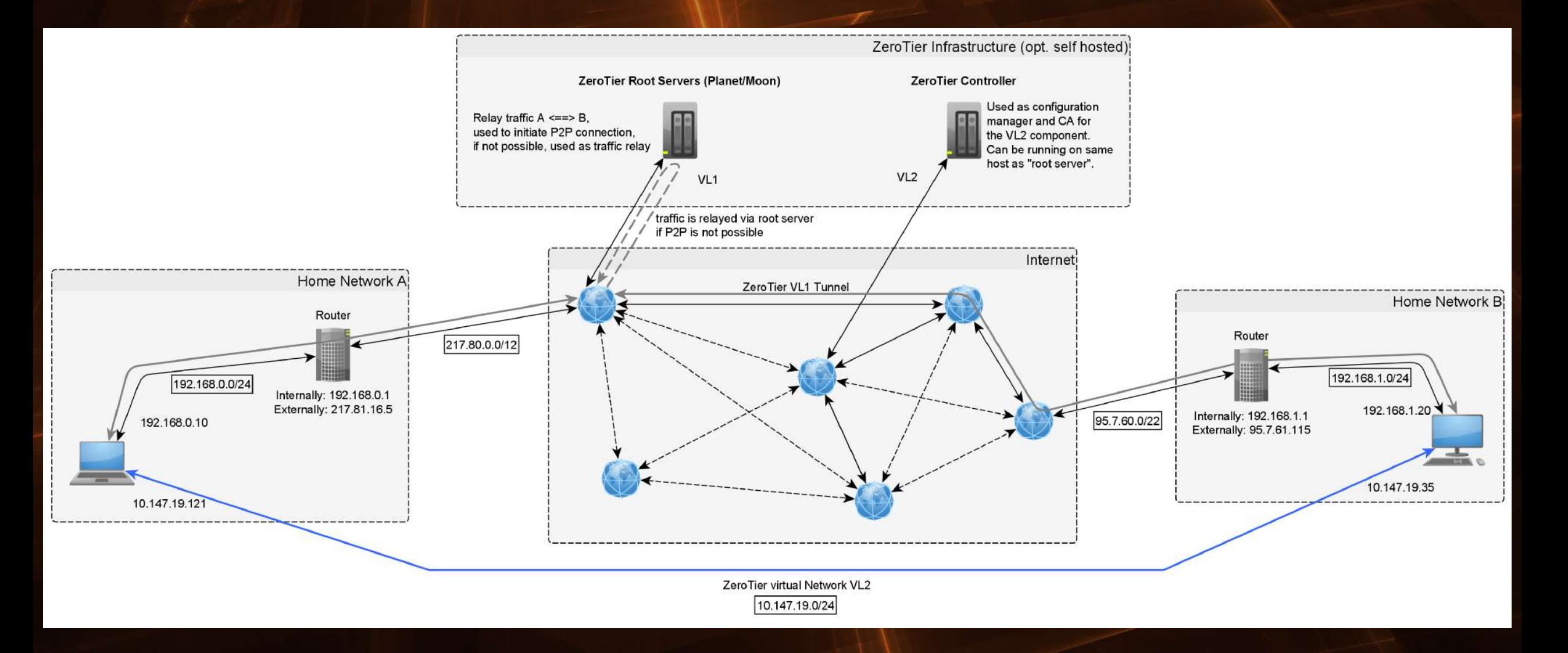

### Mikrotik Container

M

### Container

- Some interesting containers
	- CloudFlare Tunnel
	- AdGuard
	- RustDesk

#### **Cloudflare Tunnel and Cloudflare Access**

Example design for multiple purpose

Designer: Phukao P.

#### Single Domain (Eg. www) on multiple webserver (none reverse-proxy / non Load-balance) Method 1. Config DNS CNAME tp round-robin metthod

- Record: WWW in CNAME to tunnel-UUID1-.cfagrotunnel.com
- Record: WWW in CNAME to tunnel-UUID2-.cfagrotunnel.com

#### Method 2. Use Cloudflare Cloudflare Load Balancing service

- The first 500,000 queries, shared across all Load Balancers, are FREE (per account). - Ref: https://developers.cloudflare.com/load-balancing/

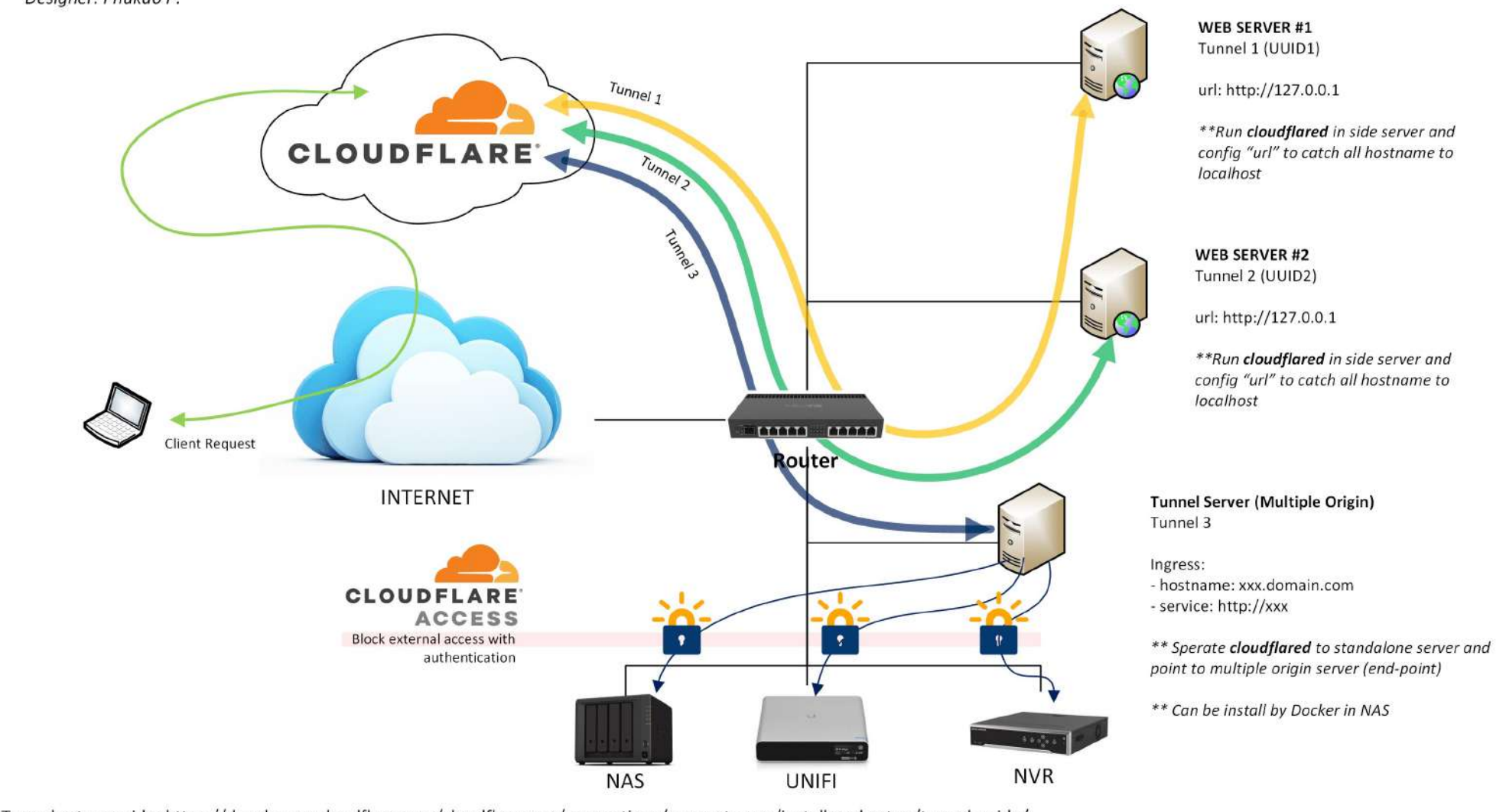

Tunnel set up guide: https://developers.cloudflare.com/cloudflare-one/connections/connect-apps/install-and-setup/tunnel-guide/

## Cloudflare Tunnel

- [https://branch01.vrtunnel.net](https://site-management.vrtunnel.net/)
- [https://adguard-branch01.vrtunnel.net](https://adguard-branch01.vrtunnel.net/)

### Cloudflare Tunnel

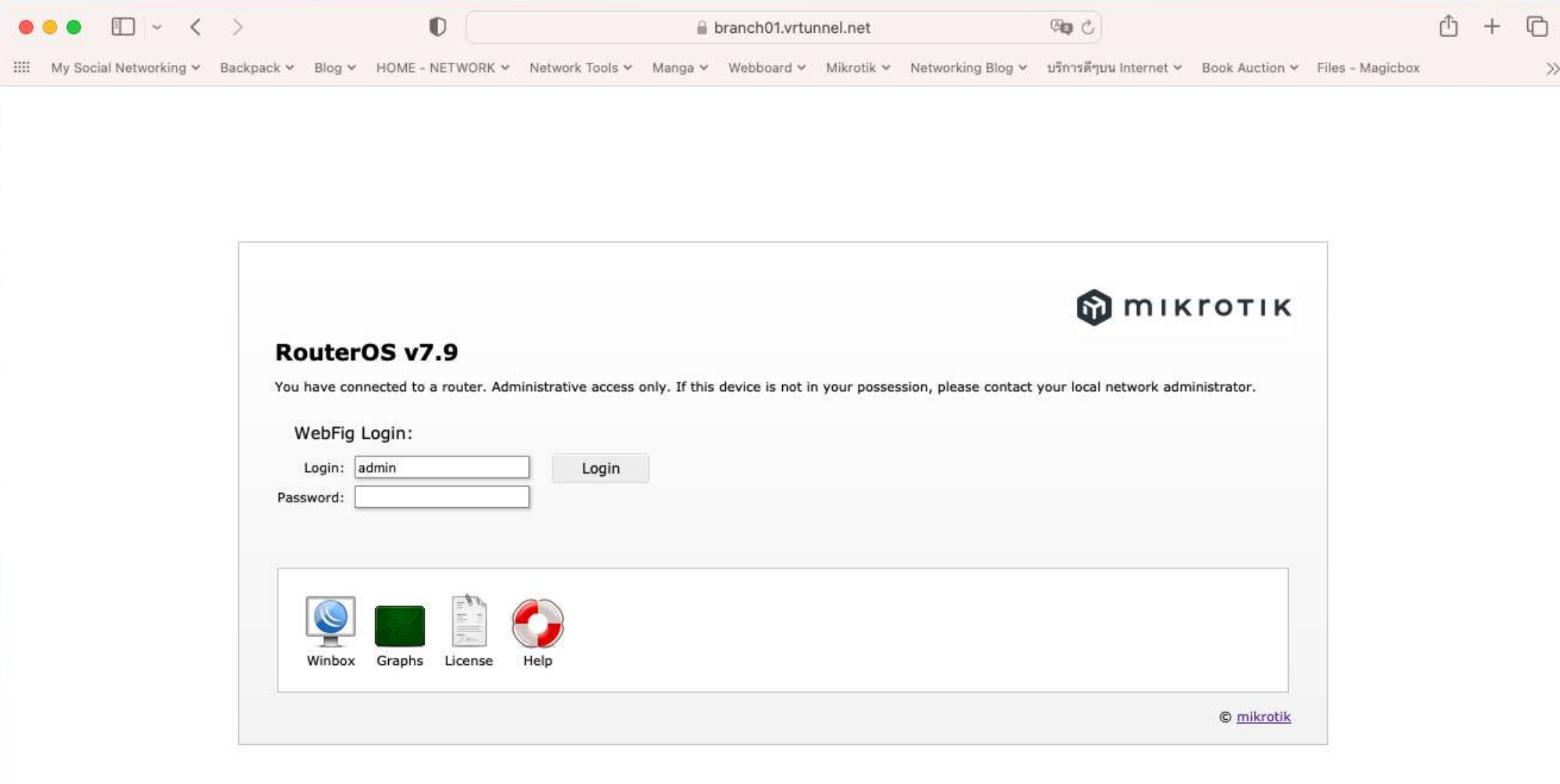

### **Cloudflare Tunnel - Access Application**

**Cloudflare Access** 

#### **VRONLINE** adquard-branch01

Access to VROnline Asset

#### Get a login code emailed to you

Email  $P$ example@email.com Send me a code

#### Login code for adguard-branch01.vrtunne

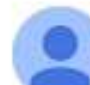

Cloudflare <noreply@notify.cloudflare.com>

to me  $\star$ 

Hello.

Click the link below to finish your login to adguard-branch01.vrtunnel.net https://vronline.cloudflareaccess.com/cdn-cgi/access/callback?nonce=Y

You can also copy and paste the code below into the Cloudflare Access

164517

This code will expire after 10 minutes or if you request a new code.

Thanks,

The Cloudflare Team

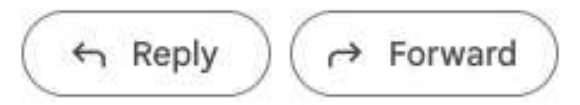

## **AdGuard**

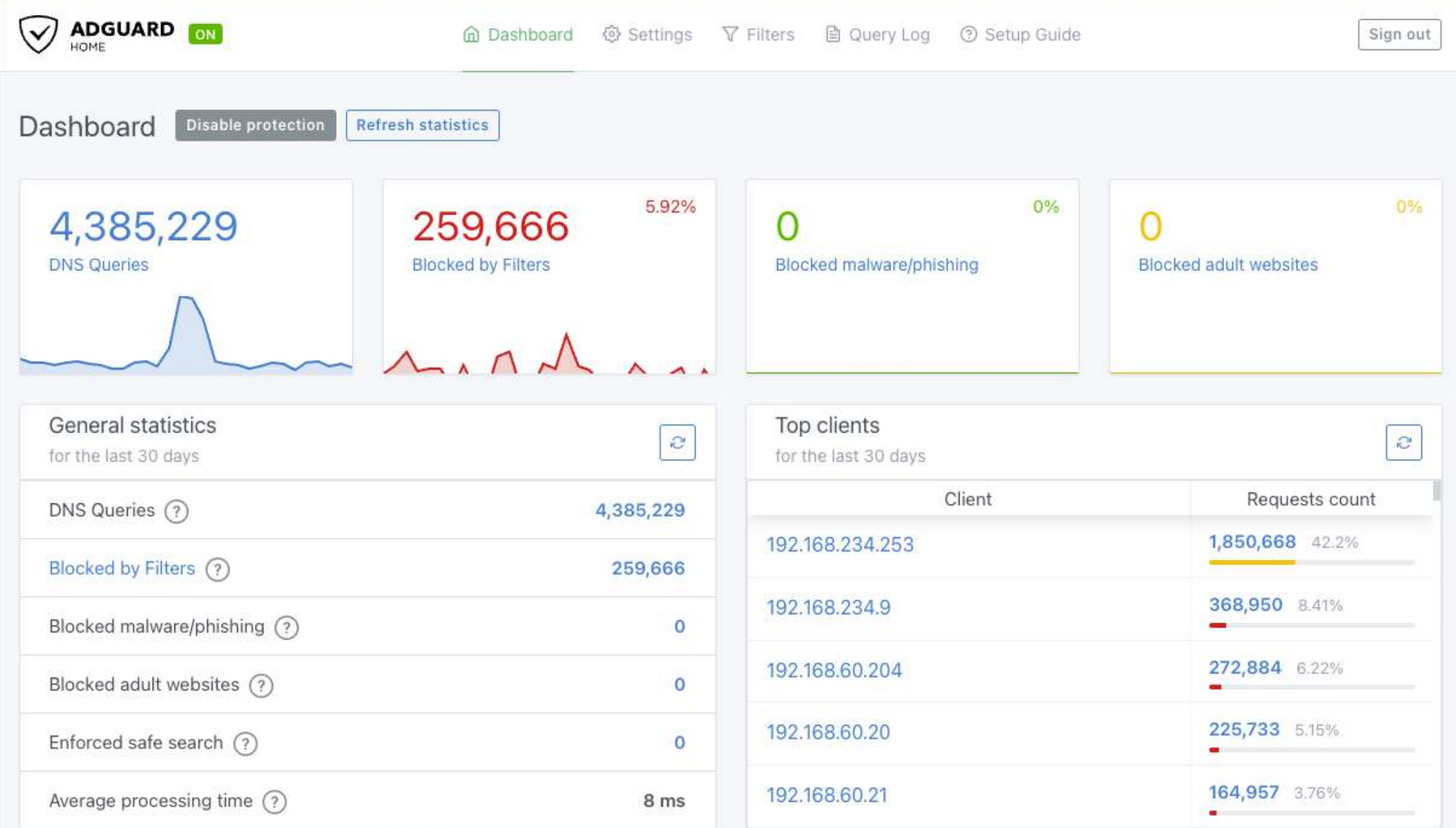

#### AdGuard - Multiple Upstream DoH Server

#### **DNS** settings

**Upstream DNS servers** 

Enter one server address per line. Learn more about configuring upstream DNS servers. Here is a list of known DNS providers to choose from.

https://dns.google/dns-query https://doh.opendns.com/dns-query https://dns10.quad9.net/dns-query https://security.cloudflare-dns.com/dns-query

#### C Load-balancing

Query one upstream server at a time. AdGuard Home uses its weighted random algorithm to pick the server so that the fastest server is used more often.

#### Parallel requests

Use parallel queries to speed up resolving by querying all upstream servers simultaneously.

#### Fastest IP address

Query all DNS servers and return the fastest IP address among all responses. This slows down DNS queries as AdGuard Home has to wait for responses from all DNS servers, but improves the overall connectivity.

## AdGuard – DNS Filtering List

#### **DNS blocklists**

AdGuard Home will block domains matching the blocklists.

AdGuard Home understands basic adblock rules and hosts files syntax.

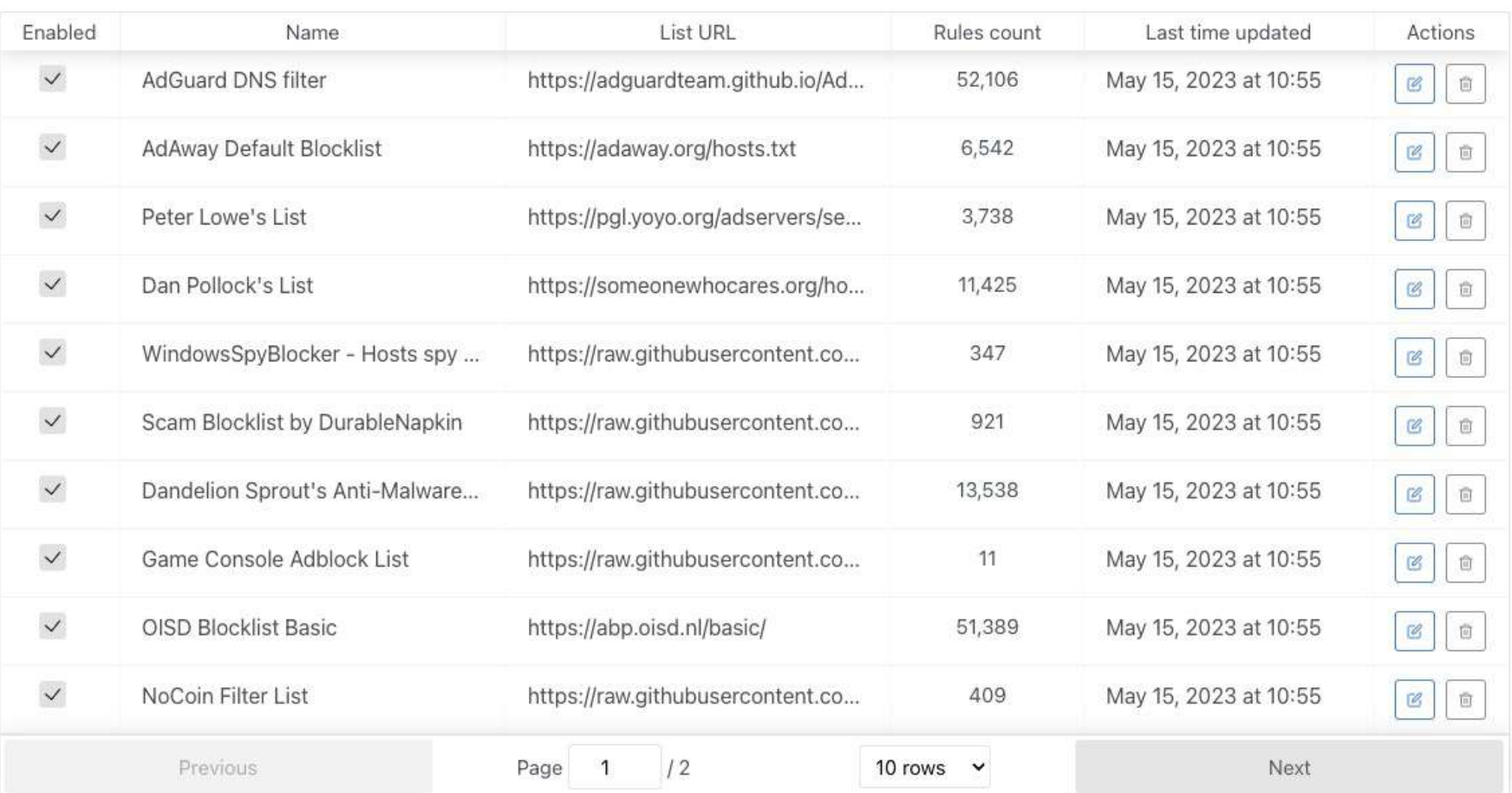

## AdGuard - Service Block

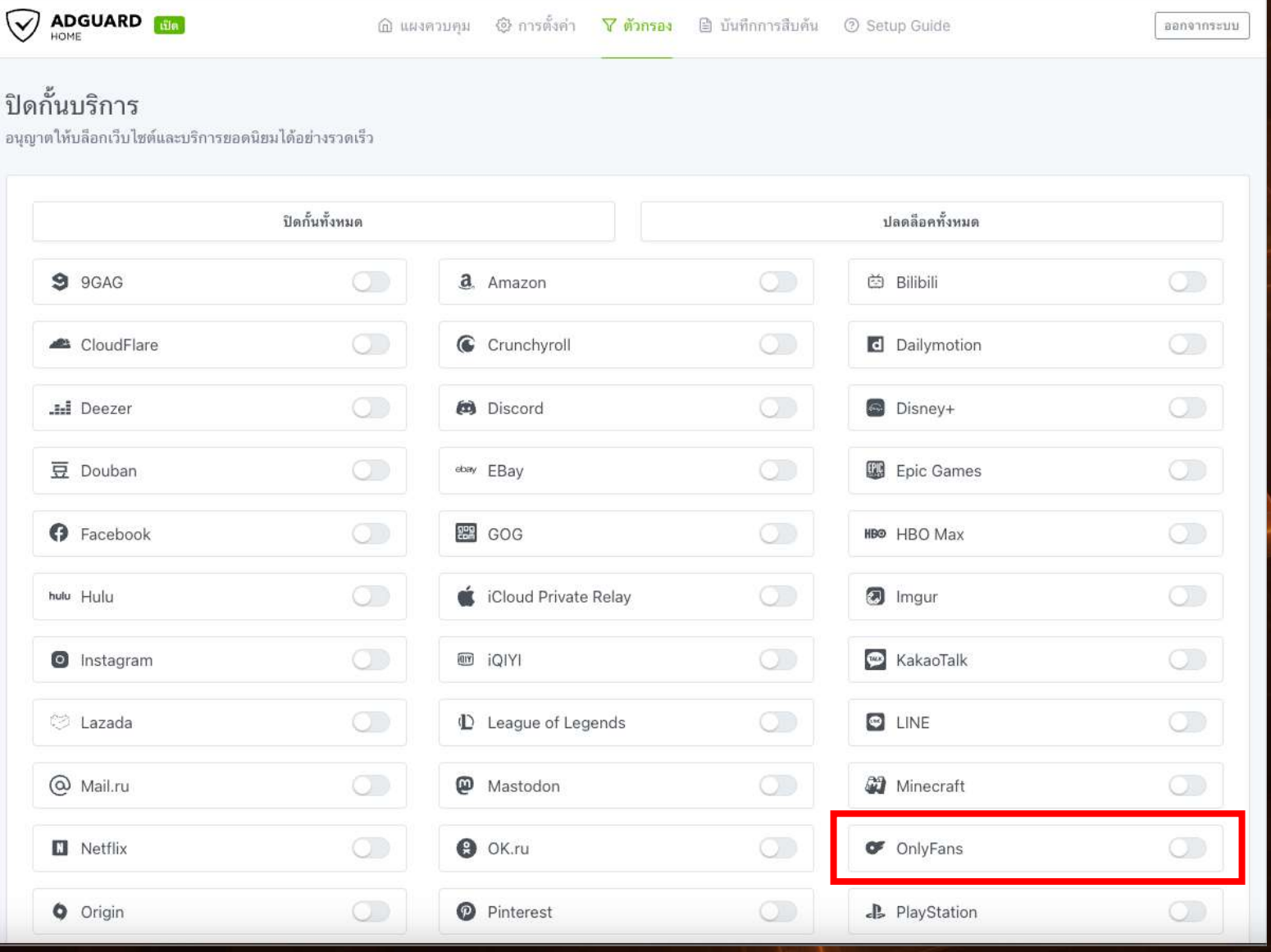

#### RustDesk - Open source virtual / remote desktop infrastructure

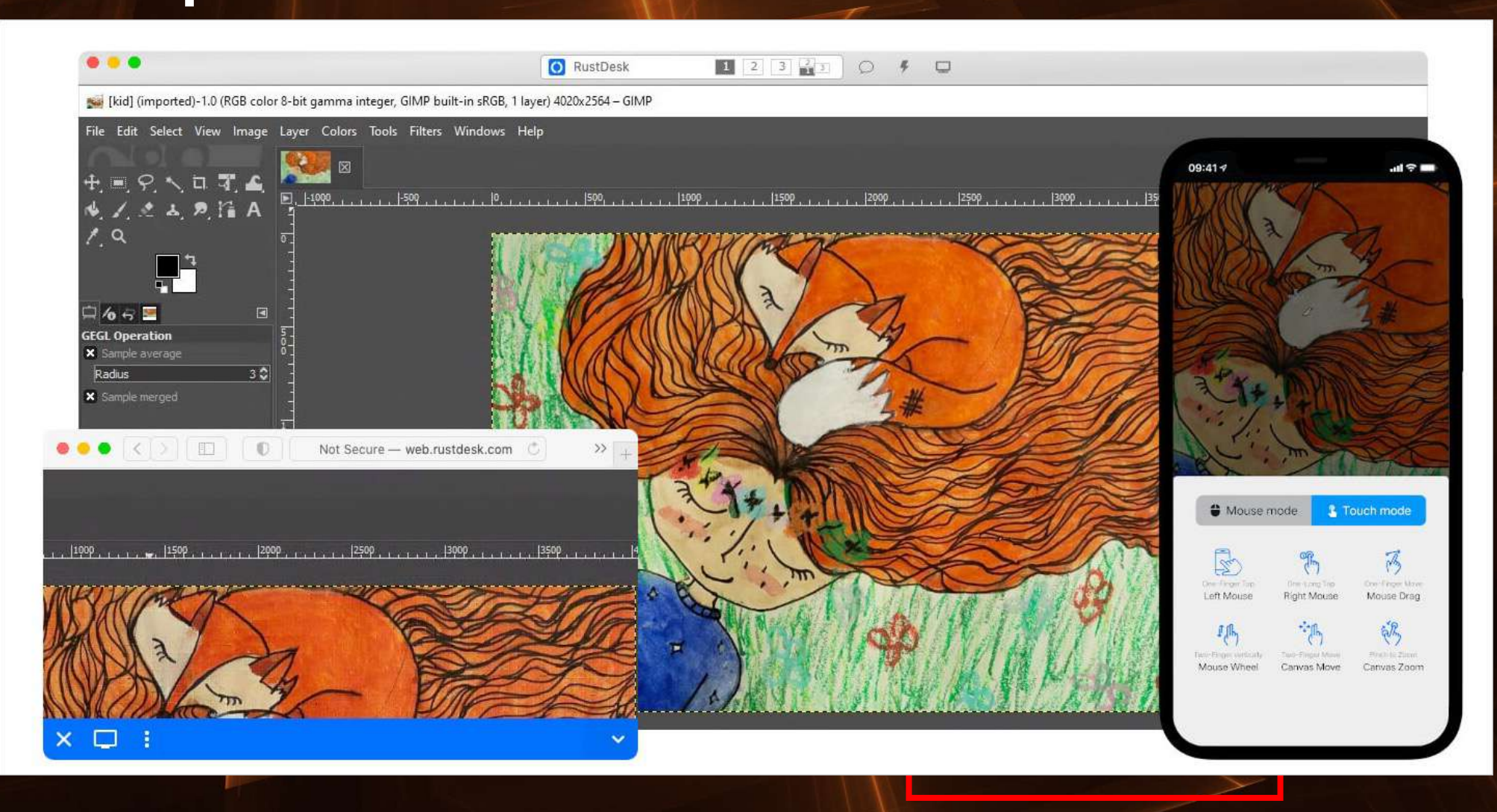

## Mikrotik User manager (RADIUS Server)

#### • WiFi Extensible

#### Authentication Protocol

(EAP)

#### • 802.1X (dot1x)

03:42 COM ·

**○ 2 2 3 4 4 4 4 5 4 5 4 4 4 4 4 5 4 5 4 4 5 4 5 4 5 4 5 4 5 4 5 4 5 4 5 4 5 4 5 4 5 4 5 4 5 4 5 4 5 4 5 4 5 4 5 4 5 4 5 4 5 4 5 4 5 4 5 4 5 4 5 4 5 4 5 4 5 4 5 4 5 4 5 4 5 4 5 4 5 4 5 4 5 4 5 4 5 4 5 4 5 4 5 4 5 4 5 4 5** 

 $\widehat{\mathscr{D}}$ 

#### eap\_test

**EAP** method **PEAP** 

Identity

Password

Enter password

## Mikrotik User Manager (RADIUS Server)

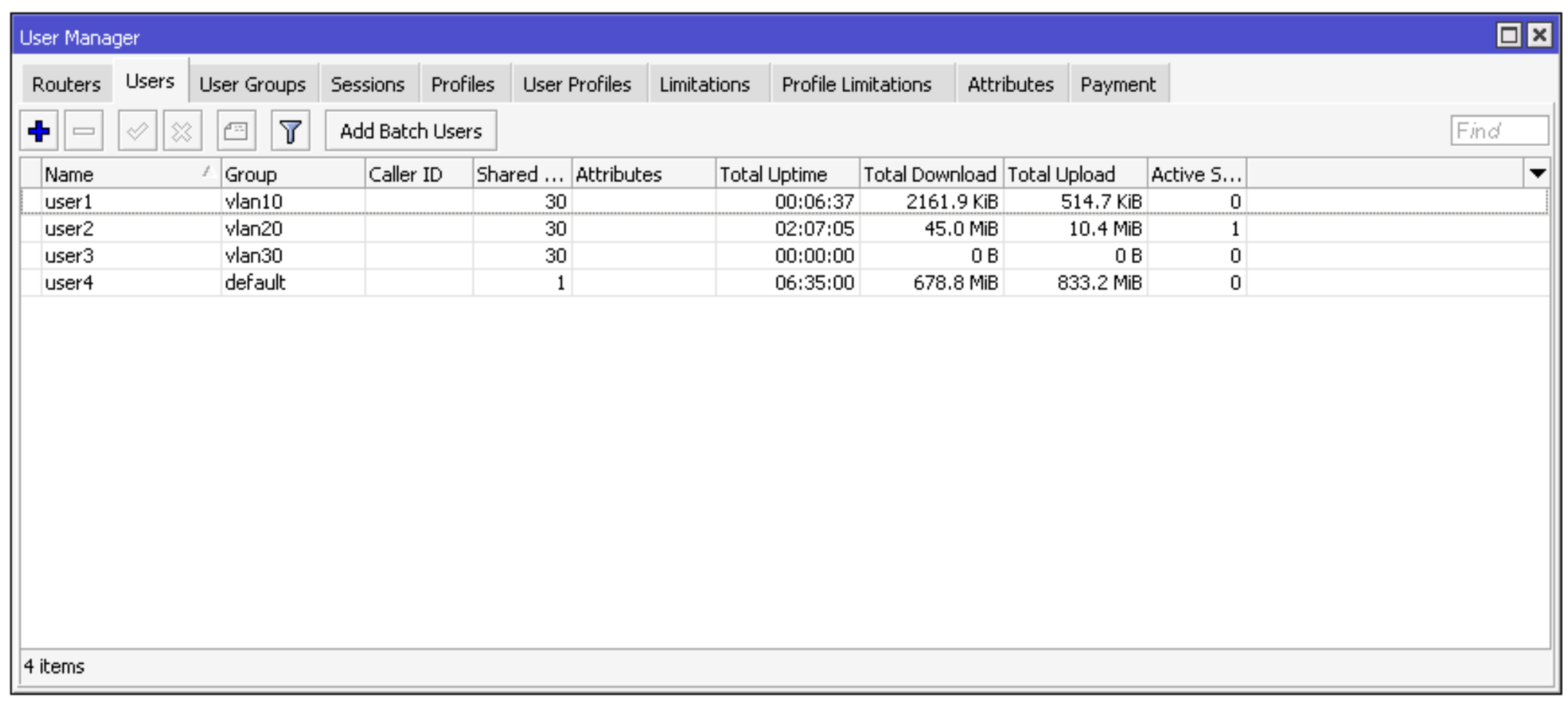

## Mikrotik User Manager (RADIUS Server)

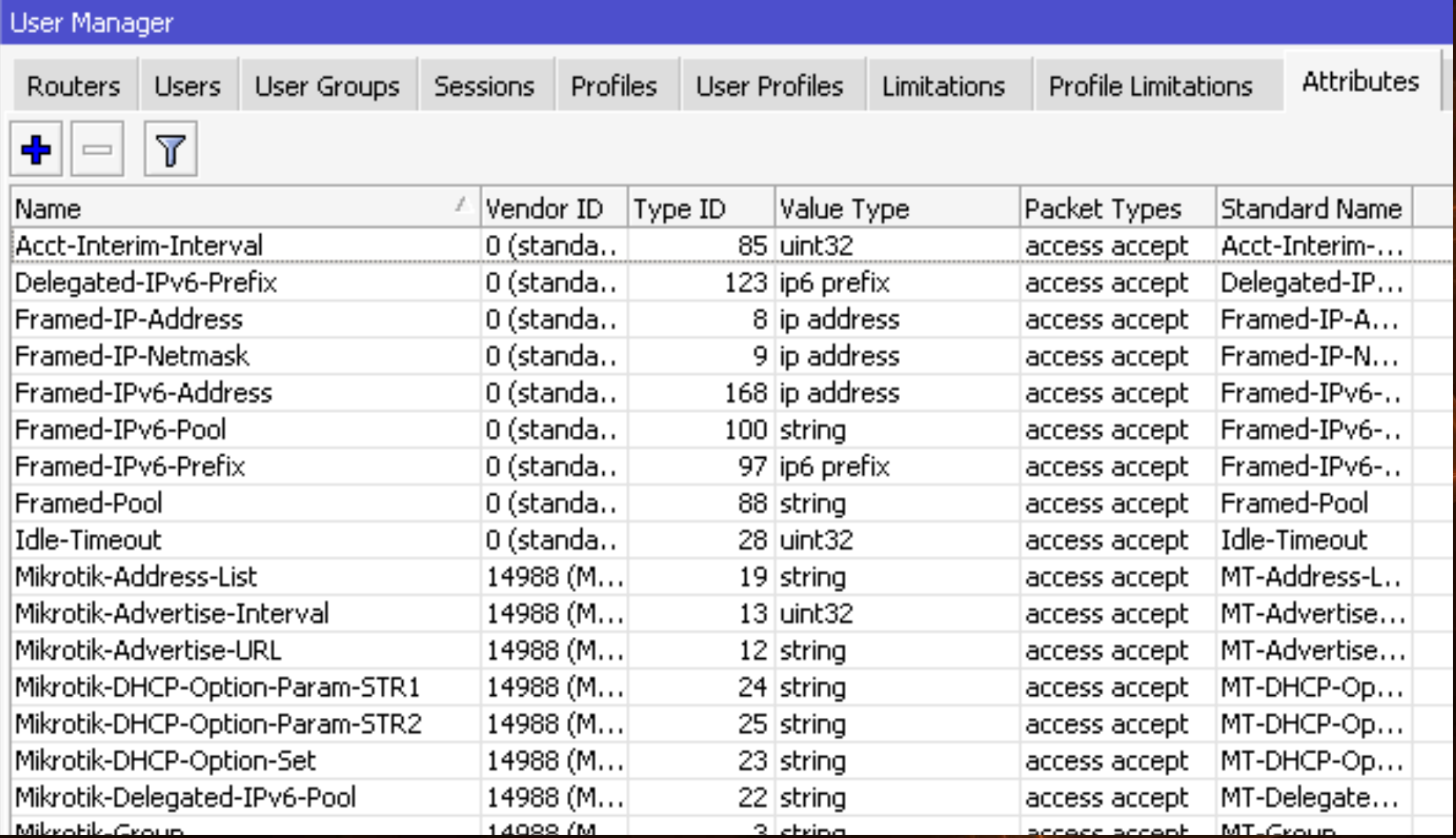

### Mikrotik User Manager (RADIUS Server)

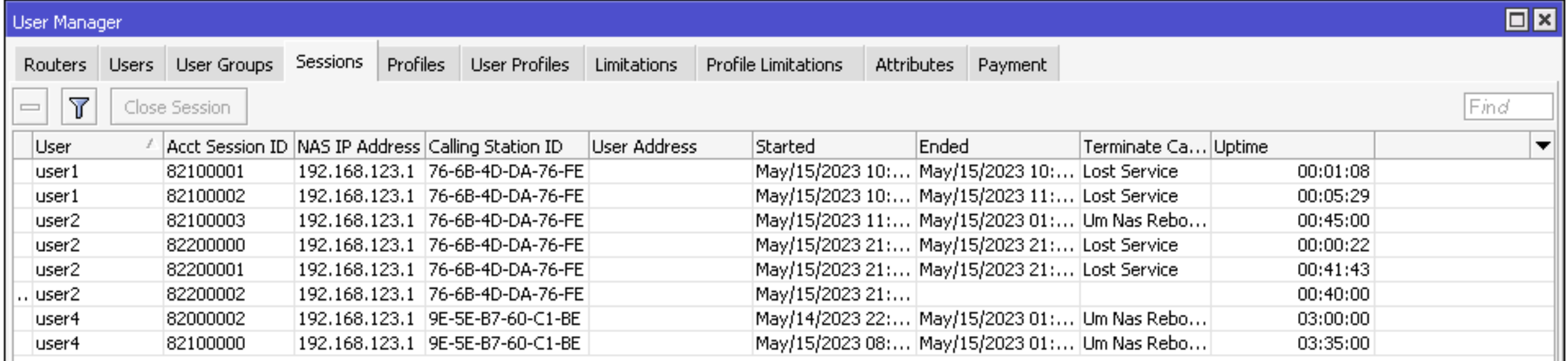

## Dynamic VLAN Assignment

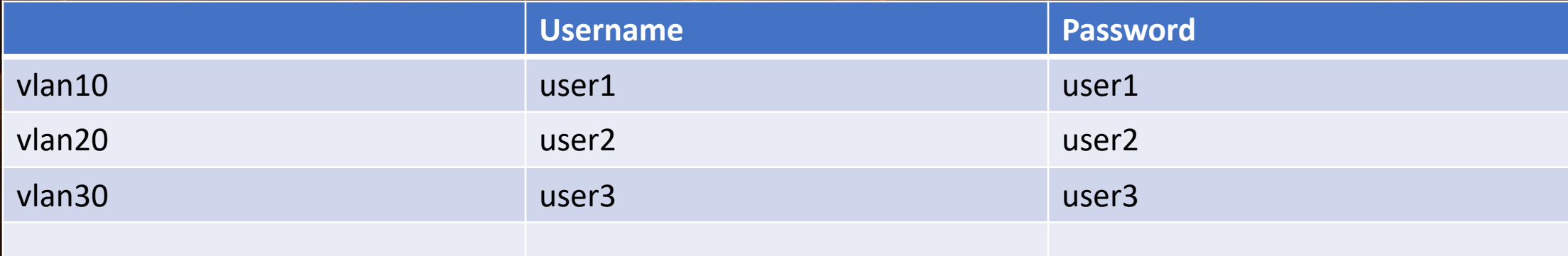

### SSID : THAINOG-DEMO

# Question?

## **Mikrotik (4,140)**

https://bit.ly/MikrotikOpenCHAT

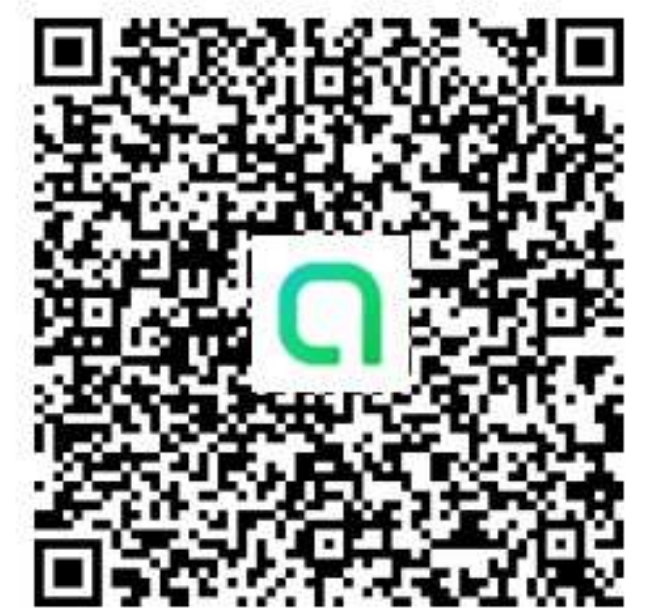

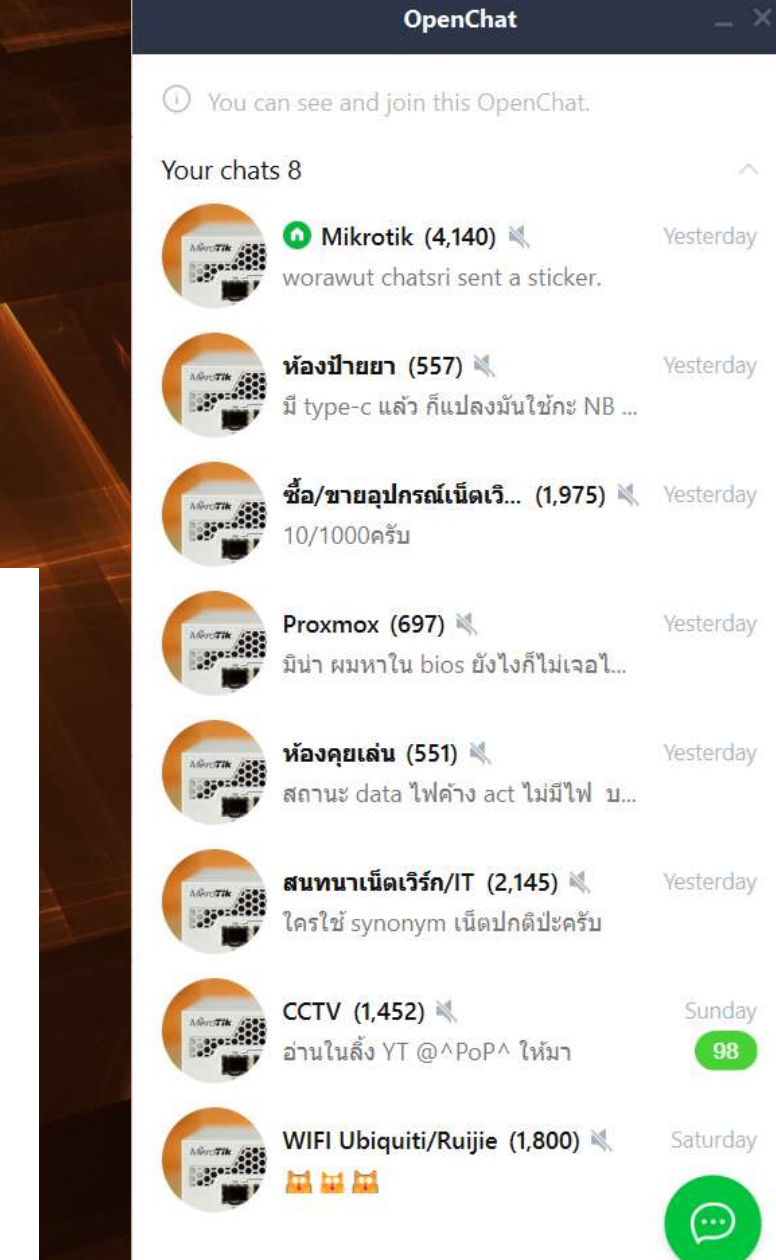

### YouTube Channel

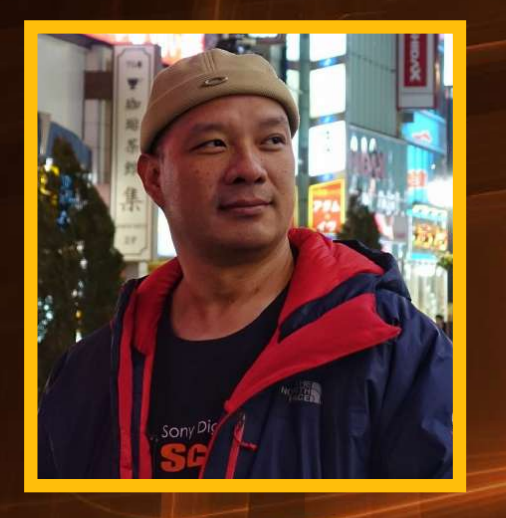

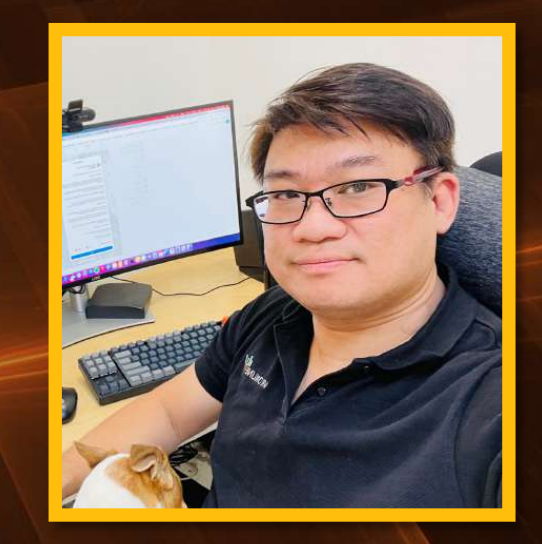

#### @MikrotikTutorial **https://mikrotiktutorial.com/**

#### @packethunter6673 **https://packethunter.net/**